## Finansal Hatırlatıcı Destek Dokümanı

2.17.00.00 sürümüyle Finansal Hatırlatıcı kullanıma sunulmuştur. Logo Finansal Hatırlatıcı ile alım, satış, kredi kartı, cari hesap borç/alacak ve banka kredi işlemlerinin ödeme/tahsilat vadelerini, alınan ve verilen siparişlerin temin ve teslimatlarını takip ederek, programa girişlerde tanımlanan süre içerisinde ilgili işlem tarihleri için kullanıcıların uyarılmasını sağlar.

İlgili kullanıcıya hatırlatılması istenen ödeme, tahsilat, temin ve teslimatlar Zamanlanmış Görevler penceresindeki Finansal Hatırlatıcı menü seçeneği ile eklenir.

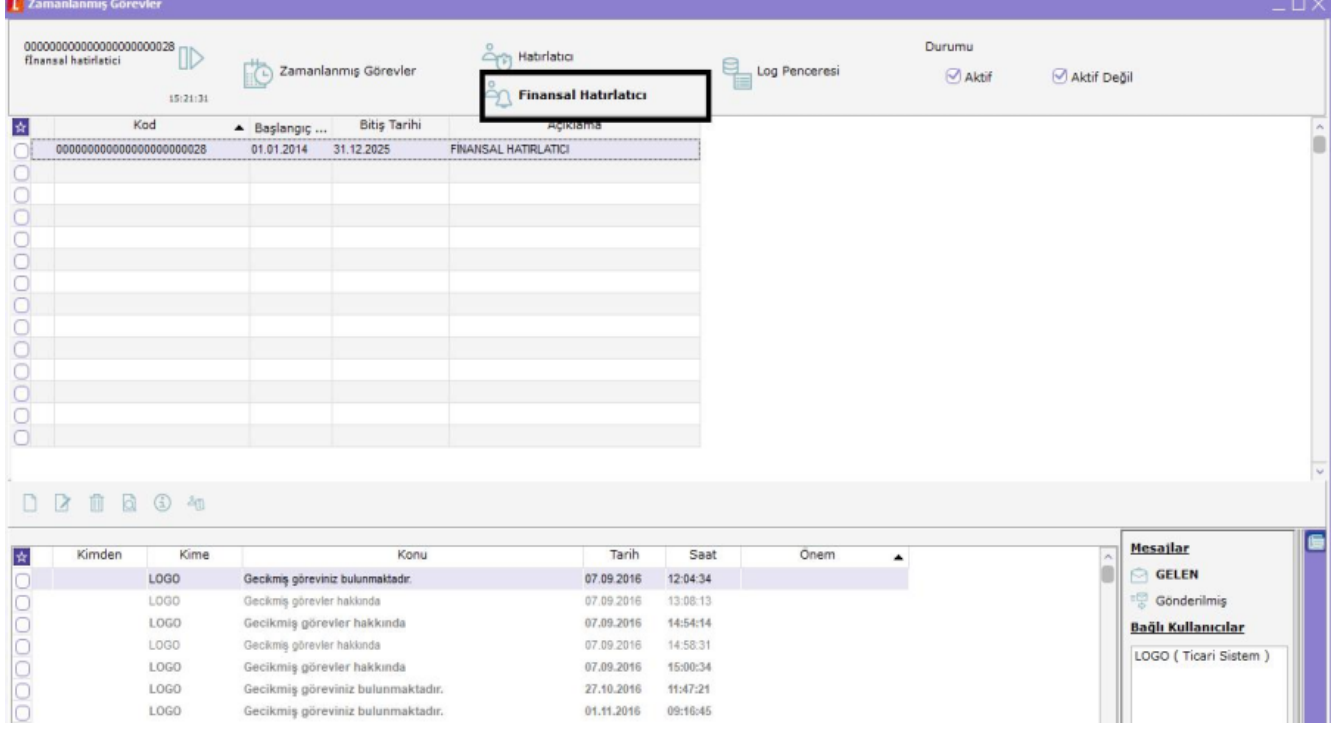

Hatırlatmanın geçerli olduğu işlemler, tutar aralığı, tarih aralığı ve kullanıcıların seçimi yapılır. Program açıldığında "İzle-Seçenekler-Kullanıcı Seçeneklerinde yer alan "Finansal Hatırlatıcı Aktifleşme Süresi" alanında dakika bazında girilen süre sonunda Finansal Hatırlatıcı penceresi otomatik olarak ekrana gelir.

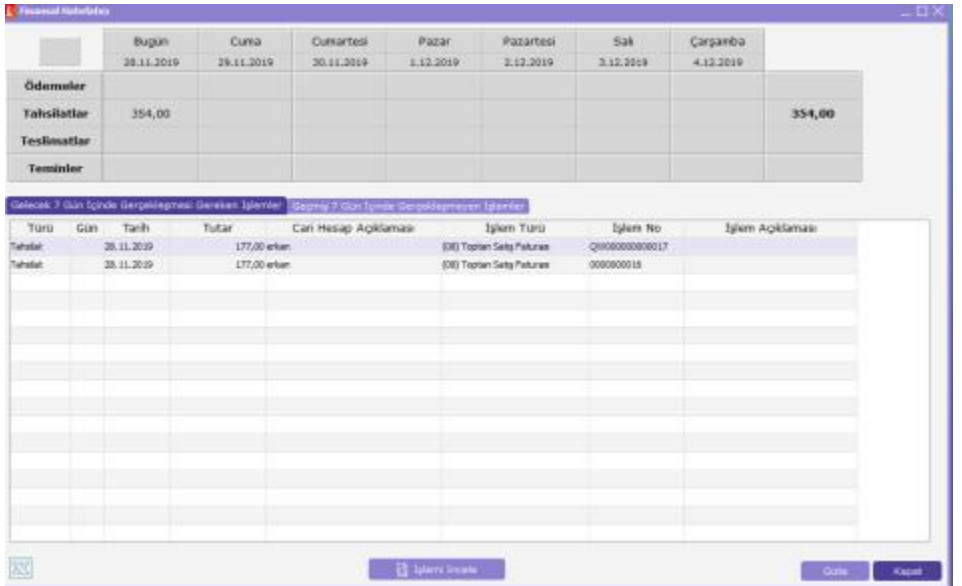

Gelecek 7 gün içerisinde gerçekleşmesi gereken ve geçmiş 7 gün içinde gerçekleşmeyen işlemler ayrı sekmeler halinde ekranda listelenir.

Pencerenin üstündeki tablo kullanılarak Ödeme, Tahsilat, Teslimat ve Teminler bir haftalık program çerçevesinde ayrı ayrı listelenebilir. Herhangi bir işlemin üzerindeyken pencerenin alt kısmında yer alan "İşlemi İncele" seçeneği kullanıldığında ilgili işlem formu inceleme amaçlı ekrana gelir. Finansal Hatırlatıcı penceresine program kullanım süresince tekrar ulaşmak için sağ alt köşedeki "Gizle" seçeneği kullanılır. Bu seçenek tıklandığında Finansal Hatırlatıcı penceresi ekran alt menüde simge durumuna gelir.

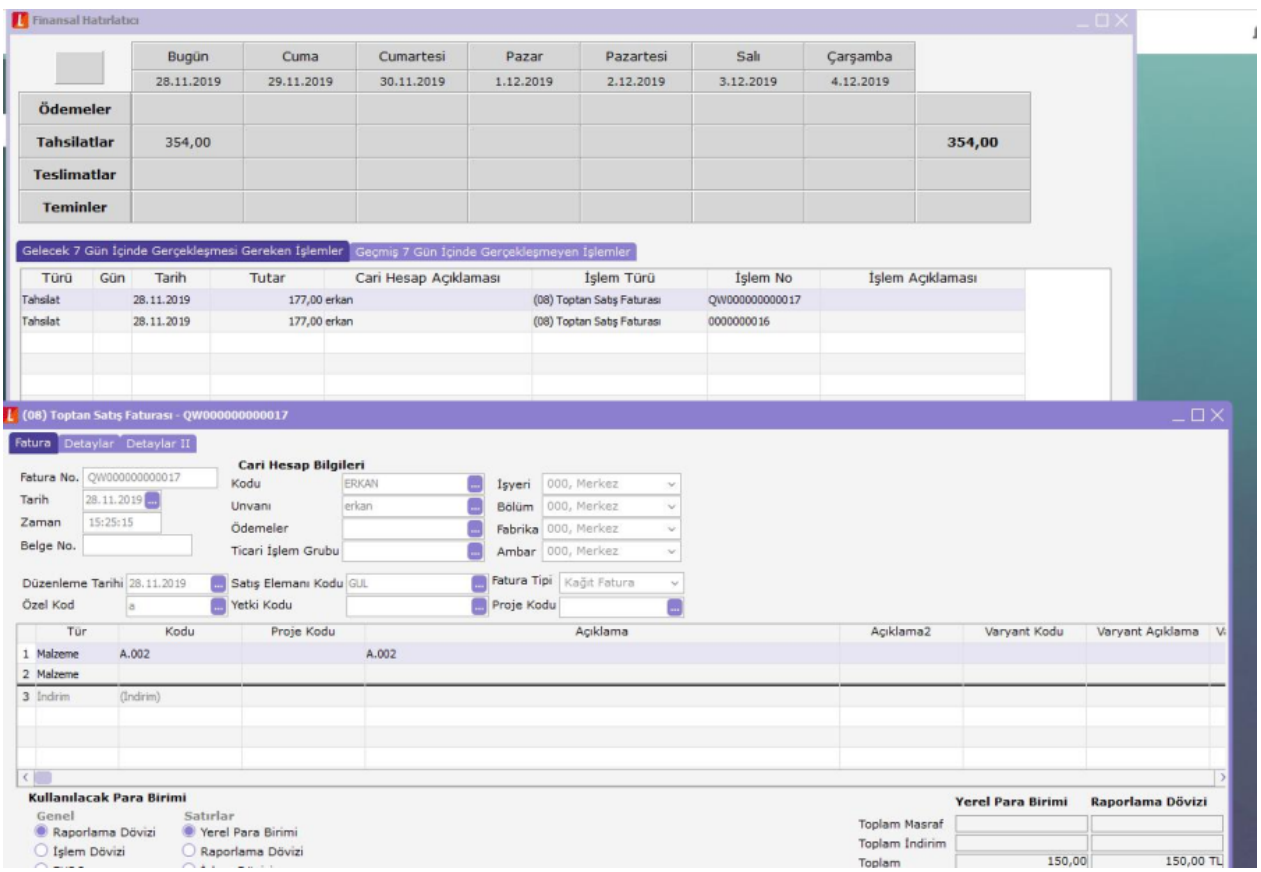